# TP02 - Découverte de R - Exercices

*Justine Guégan - ICONICS*

*1 juin 2017*

Ce polycopié rassemble différents exercices vous permettant d'apprendre à utiliser le langage de programmation R, en particulier, la lecture/écriture de fichiers, les graphiques, l'interprétation d'un code R existant. De manière générale, pensez à lire toutes les sous-questions car elles permettent de vous guider.

La notation entre  $\langle \rangle$  n'est pas une notation R, c'est juste pour vous indiquer de personnaliser ce qu'il y a entre <>. Par exmeple, brewer.pal(4, "<NomPaletteDeVotreChoix>"") pourrait correspondre à brewer.pal(4, "Greys").

## **Exercice 1 : KEGG pathways**

**Cet exercice a pour but de vous faire:**

- **installer un package Bioconductor**
- **réutiliser un code R créé par une personne tierce**
- 1. Installer le package Pathview de Bioconductor [\(https://bioconductor.org/packages/release/bioc/html/](https://bioconductor.org/packages/release/bioc/html/pathview.html) [pathview.html\)](https://bioconductor.org/packages/release/bioc/html/pathview.html)

source('http://www.bioconductor.org/biocLite.R') biocLite("pathview")

*NB : Ne mettez pas à jour les packages si on vous le propose car cela peut être long Redémarrez RStudio si nécessaire*

- 2. Exécuter le code R pathview.R ligne à ligne et regarder le résultat.
- 3. Adapter ce code pour qu'il fonctionne sur le fichier d'entrée myGenes.csv, sur le pathway hsa04012. Pensez à :
	- Lire **correctement** le fichier myGenes.csv. (quel est le séparateur de colonne ?)
	- Imprimer le tableau lu, vérifier sa classe, ses dimensions . . .

### **Exercice 2 : From iris data to expression data**

**Cet exercice a pour but de vous faire:**

- **"décrypter"" du code R**
- **installer des packages**
- **apréhender le package graphique ggplot2**
- **apréhender un test statistique simple**

Vous avez trouvé sur internet une figure que vous trouvez très intéressante et que vous aimeriez reproduire pour vos propres données.

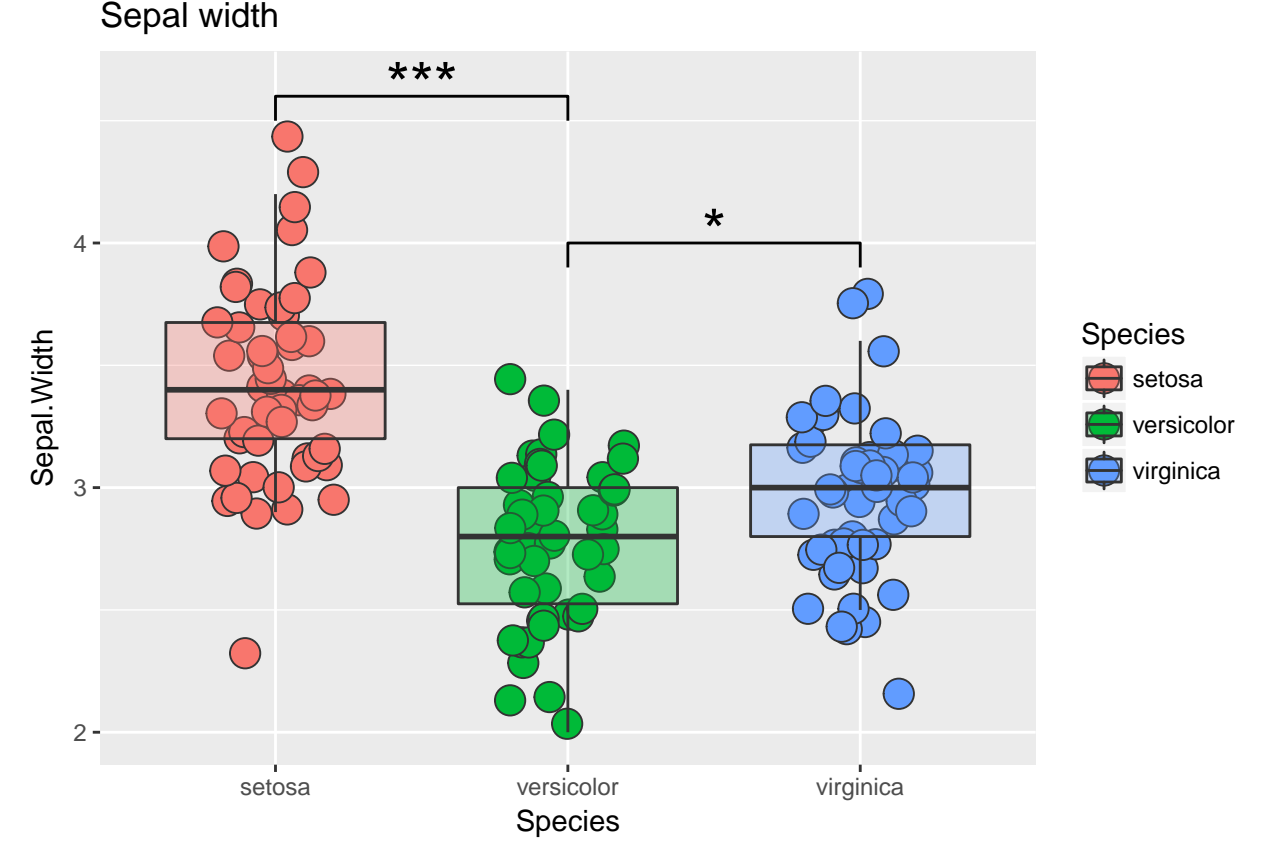

Coup de chance ! vous trouvez aussi le code R qui permet de générer cette figure ! iris.R

**1.** Essayez de comprendre ce que fait le code du script iris.R, juste en lisant les lignes de code, notamment les lignes suivantes (n'y passez pas trop de temps non plus, on voit tout en détail par la suite) :

- library(ggplot2)
- res1 = t.test(iris\$Sepal.Width[which(iris\$Species == "setosa")], iris\$Sepal.Width[which(iris\$Species == "versicolor")]) • pdf("sepalWidth.pdf") print(p3) dev.off()

**2.** Placez-vous à l'endroit où vous avez enregistré le script iris.R : Session –> Set working directory –> Choose directory.

Exécutez à présent la ligne de commande suivante :

source("iris.R")

Que s'est-il passé ?

**3.** Vous trouvez la figure finale générée très intéressante et vous vous dites que vous pourriez vous en inspirer pour représenter vos données d'expression de gènes. Justement, vous avez screené votre géne fétiche appelé *g1* chez 100 individus classés en 3 groupes : contrôles, pré-symptomatiques et symptomatiques. De plus, le t-test réalisé pourrait apporter une valeur statistique à vote étude.

L'idée est donc de produire la figure suivante, en indiquant la pvalue issue du t-test entre les contrôles et les pré-symptomatiques.

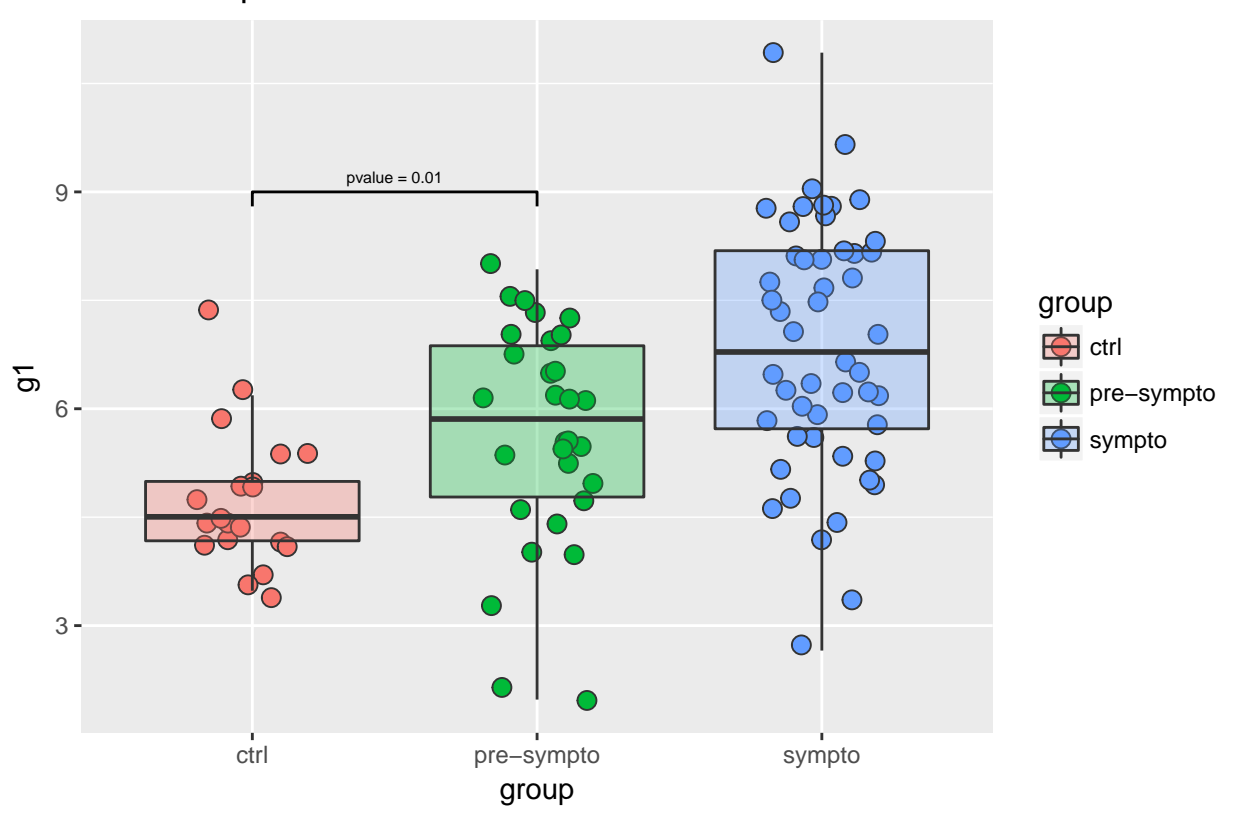

Gene 1 expression

**3.1** Lire le fichier gene1.txt (vous pouvez déjà le regarder sous excel ou notepad etc . . . pour voir ce qu'il contient)

**3.2** Comme pour le jeu de données iris, lancez quelques fonctions qui vous permettent d'avoir des infos sur le jeu de données ( aperçu des données, stats de base, dimensions du tableau . . . )

**3.3** Adaptez les lignes de commandes de iris.R qui créent le premier graphique. Essayez de diminuer la taille des points, adaptez le titre . . .

**3.4** Lancez un t-test entre les contrôles et les pré-symptomatiques.

**3.5** Adaptez les lignes de commandes de iris.R qui créent le graphique final.

#### **Exercice 3 : Résumer et visualiser une liste de variants**

**Cet exercice a pour but de vous faire:**

- **lire/écrire des fichiers**
- **filtrer des tableaux**
- **faire des représentations graphiques de base**

Le fichier VariantsTable.xlsx (ou VariantsTable.csv) est un tableau contenant une liste de variations génomiques (snps/indels) issues d'une capture de gènes faite par séquençage à haut débit, et ce, pour 4 patients : Sample1, Sample2, Sample3 et Sample4. Cette liste de variants est annotée avec différentes base de données représentant les différentes colonnes du fichier. Regardez ce fichier sous Excel pour commencer.

- **1.** Lire le fichier VariantsTable.csv
- **2.** Comme d'habitude, regarder la taille du tableau, sa classe etc . . .

**3.** Combien y-at-il de variants par échantillon ? Faites une représentation en bâtons (barplot()) du nombre de variants par échantillon. Précisez un titre et colorez les barres en rouge et leur trait en bleu.

**4.** On souhaite à présent représenter en barplot le nombre de variants par chromosome, par échantillon, de telle sorte que le graphique généré ressemble à celui ci-dessous (les sous-questions vous guident pour générer la figure):

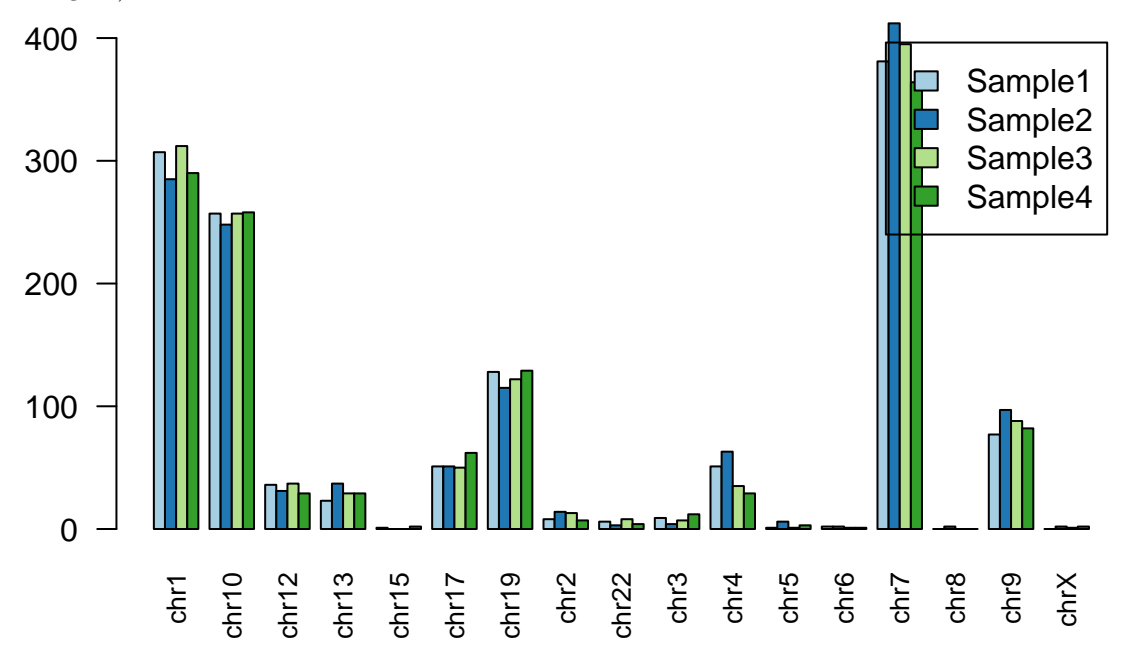

**4.1** Pour cela, regardez l'aide de la fonction table, et inspirez-vous des lignes d'exemple. L'idée est d'obtenir un tableau de ce type :

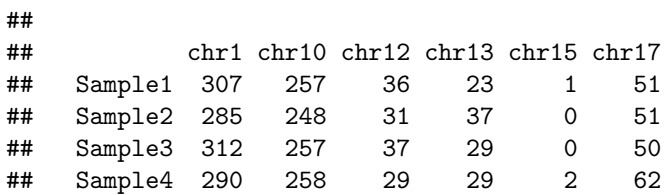

**4.2** Puis créer le graphique toujours à l'aide de la fonction barplot. Regarder l'aide de cette fonction, notament les arguments, afin :

- de mettre les barres les unes à côté des autres,
- d'ajouter une légende

**4.3** Les noms de tous les chromosomes ne sont pas présents ? C'est normal car la police est trop grande : diminuer la taille de la police avec l'argument cex.names (par défait, cex.names=1). Si vous voulez tourner de 90° le noms des labels en x, utilisez l'argument las=2.

**4.4** Vous voulez de la couleur plutôt que des nuances de gris ? Le package RColorBrewer est un package qui contient des palettes de couleurs. Pour l'utiliser, chargez le package, puis tapez display.brewer.all(). Ainsi vous visualisez toutes les palettes de couleur du package. Choisissez le nom de l'une d'entre elles et, dans les arguments de barplot, ajoutez :

col=brewer.pal(<nombreDeCouleursQueVousVoulez>,"<NomDeLaPalette>").

**5.** On veut à présent travailler sur l'impact fonctionnel des variants.

**5.1** A partir de la colonne ExonicFunc.refGene, comptabilisez le nombre de variants par catégorie **pour l'échantillon Sample1**. *Indice : which() ; ==*

**5.2** A partir du résultat de la question précédente, représentez cette fois ces données sous forme de camembert, encore appelé pie chart (pie()). Le rendu de base de cette fonction n'est pas trés joli . . . Essayons de l'améliorer

#### **5.3**

- triez le résultat de la question  $5.1$  (sort())
- dans les arguments de pie, supprimez les bords du camembert, changez les couleurs, toujours à l'aide du package RColorBrewer,
- les tranches de certaines catégories sont si fines, que l'on a du mal à distinguer les noms. Il vaudrait peut-être mieux afficher une légende à côté de la figure. Pour cela, supprimer les labels dans la fonction pie, puis ajoutez une légende avec la commande suivante :

legend(0.9,0.9, legend=names(<NomObjet>), fill =brewer.pal(7, "<VotreCouleur>"), cex=0.8)

• le camembert parait trop petit comparé à la légende ? Nous pouvons diminuer les marges de la figure avec la commande suivante :  $par(max = c(1,1,1,1))$ . Pour résumer, dans l'odre, diminuer les marges de la figure, plotter le pie chart, plotter la légende.

**6** On souhaite créer un tableau contenant uniquement des variants d'intérêt :

**6.1** Créer un vecteur vec1 contenant uniquement les indices des variants des catégories suivantes pour les 4 échantillons : nonsynonymous SNV, stoploss, stopgain. *Indice which()*

**6.2** Créer un vecteur vec2 contenant uniquement les indices des variants dont le score CADD (CADD\_phred) est supérieur à 12.37. *Indice which()*

**6.3** Créer un vecteur vec3 contenant les indices communs entre la question 6.1 et 6.2 *Indice intersect()*

**6.4** Créer un nouveau tableau tab contenant uniquement les variants nonsynonymous SNV, stoploss, stopgain, dont le CADD phred score est  $> 12.37$ . Vous pouvez visualiser ce tableau dans RStudio avec View(tab).

**6.5** Ecrire ce nouveau tableau sur votre ordinateur grâce à la fonction write.table.

#### **Exercice 4 : Intersecter des intervalles génomiques**

**Cet exercice a pour but de vous faire:**

- **"décrypter"" du code R**
- **installer des packages**
- **découvrir le package GenomicRanges**
- **filtrer des matrices**
- **créer des graphiques de base**

Le package GenomicRanges permet de représenter et de manipuler des intervalles génomiques et des varaibles liées au génome. C'est un package Bioconductor, donc vous devez à présent savoir comment l'installer !

Dans cet exercice, on cherche à intersecter 2 fichiers contenant des positions génomiques : 1 fichier contenant une liste de transcrits, et 1 contenant une liste de snps. Inspirez-vous du script findOverlaps.R pour cet exercice.

- 1. Sourcez le script findOverlaps.R. Si des packages manquent, installez-les, soit via RStudio, soit via Bioconductor.
- 2. Essayer de comprendre les grandes lignes du script.
- 3. Créer un nouveau script pour répondre à cet exercice :

3.1 Lire les fichiers transcriptsTable.txt et snpsTable.txt. Comme d'habitude, vérifier les dimensions, visualiser les données, les noms de colonnes etc . . .

3.2 En vous aidant du script findOverlaps.R et de l'aide du package GenomicRanges, créer 2 tableaux tab1 et tab2 contenant uniquement les snp dont la pvalue (*ie.* score) est inférieure à 0.01 et 0.005 respectivement ET qui overlappent un transcrit.